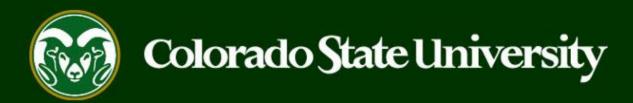

# CSU Talent Management System User Guide – Admin/Research Professional

How to Create an Internal Job Posting

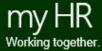

#### How to Create and Post an Internal Job Posting

An Internal Job Posting is created/utilized when a department plans to run an **internal search** for a promotional opportunity, or when there is a new vacancy, and the department wishes to move a current employee into the vacant position. If approved by OEO, the department can run an internal, competitive search using the search committee model to promote an employee.

#### Internal Job Postings may be created by Initiators only.

Initiators may create internal job postings using approved and updated position descriptions, only.

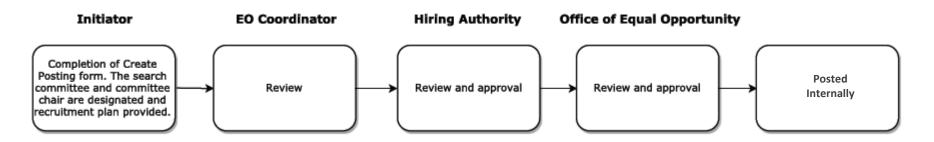

The steps in the following slides explain how to create, prompt approval and post internal job postings.

#### **Initiating an Internal Job Posting**

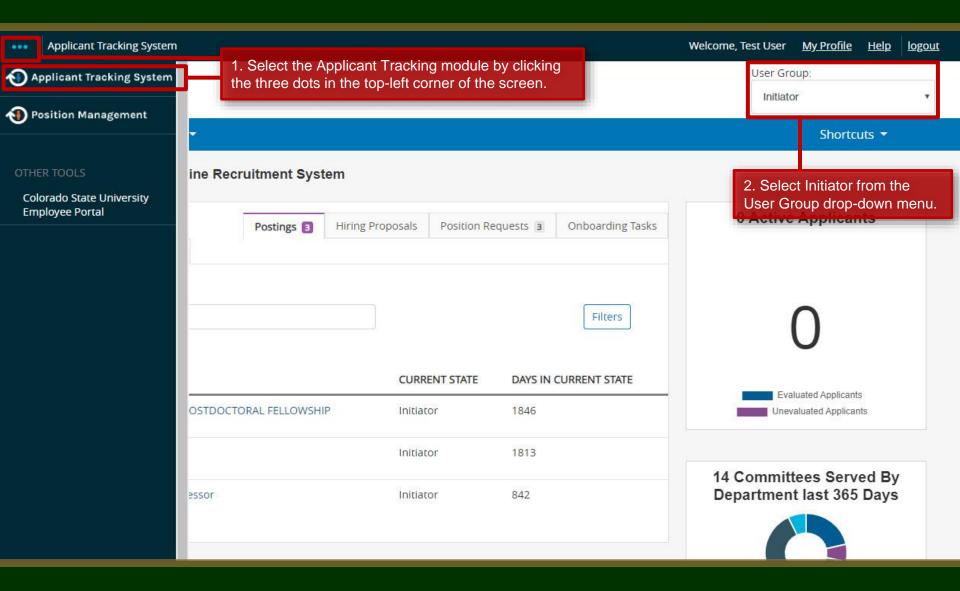

#### Initiating an Internal Job Posting cont.

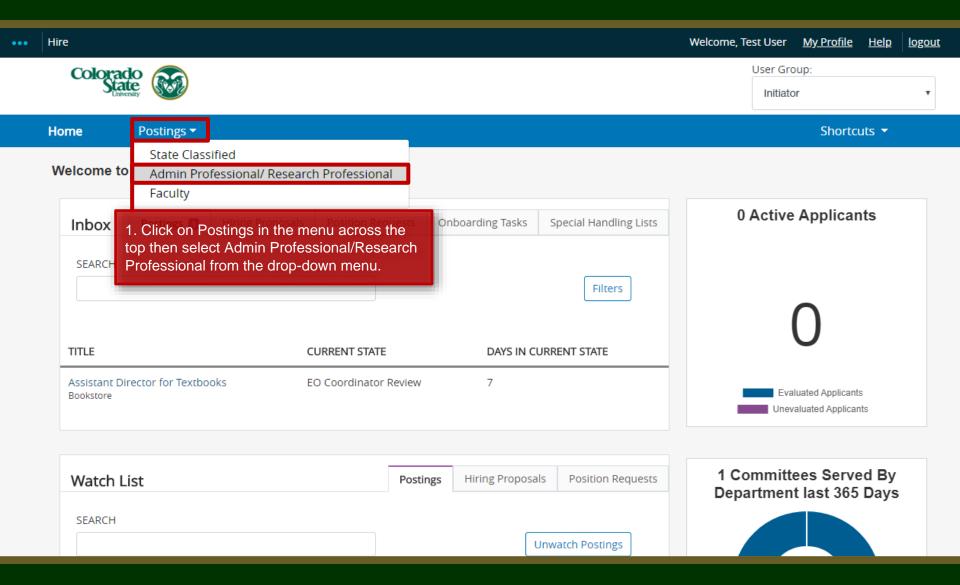

#### Create the Posting from an Approved Position Description

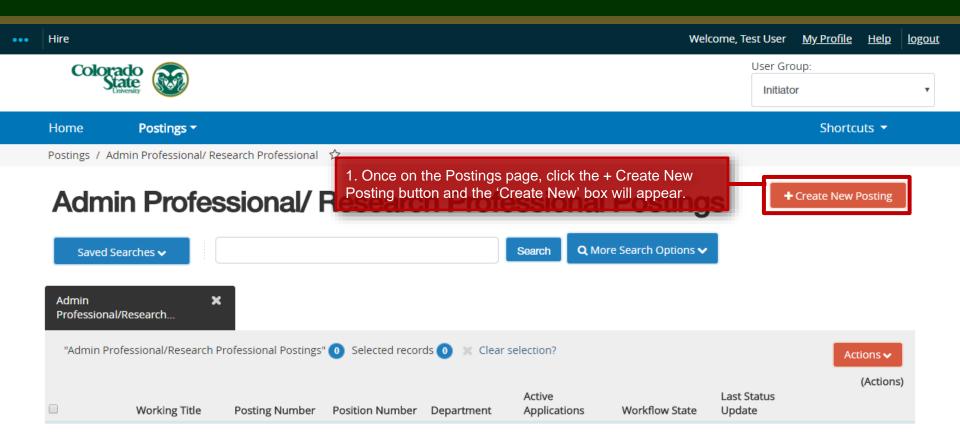

#### Create Posting from Approved Position Description

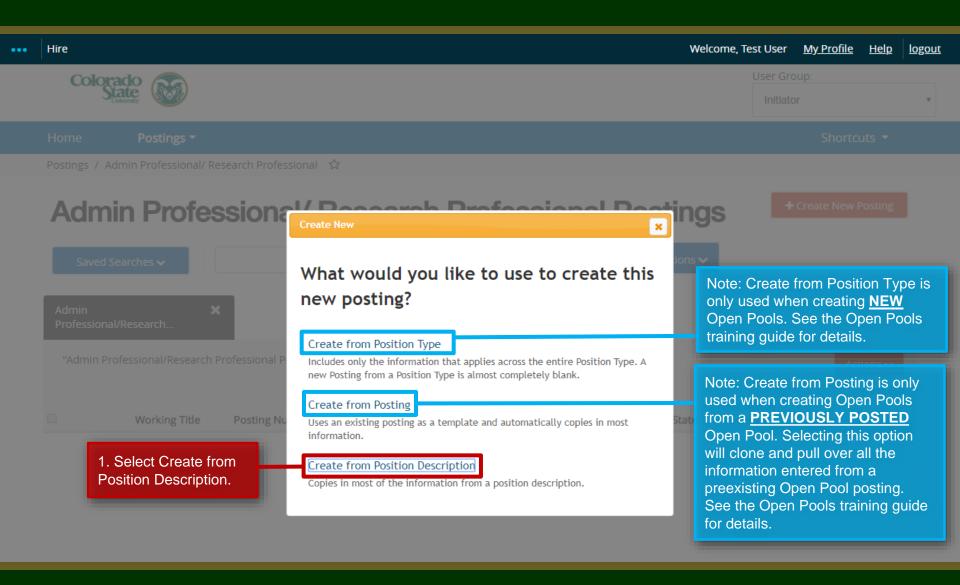

#### Selecting a Position Description to Create a Posting (from)

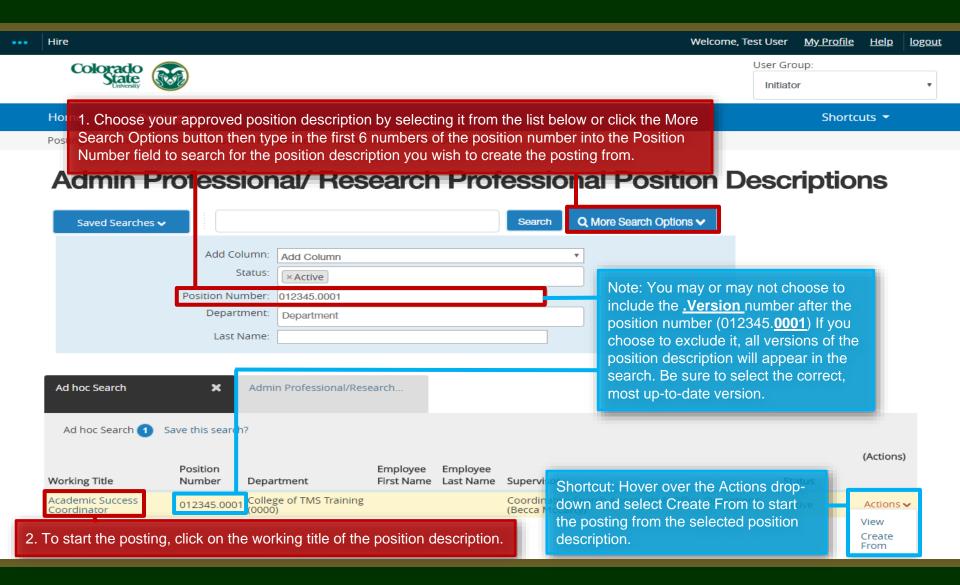

#### Selecting a Position to Create a Posting (from)

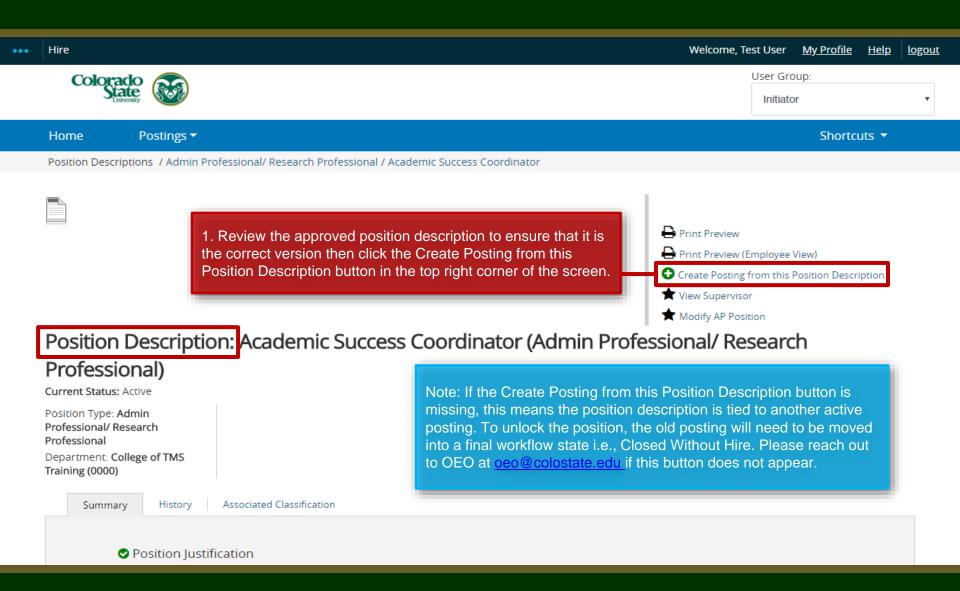

#### **Posting – New Posting Settings page**

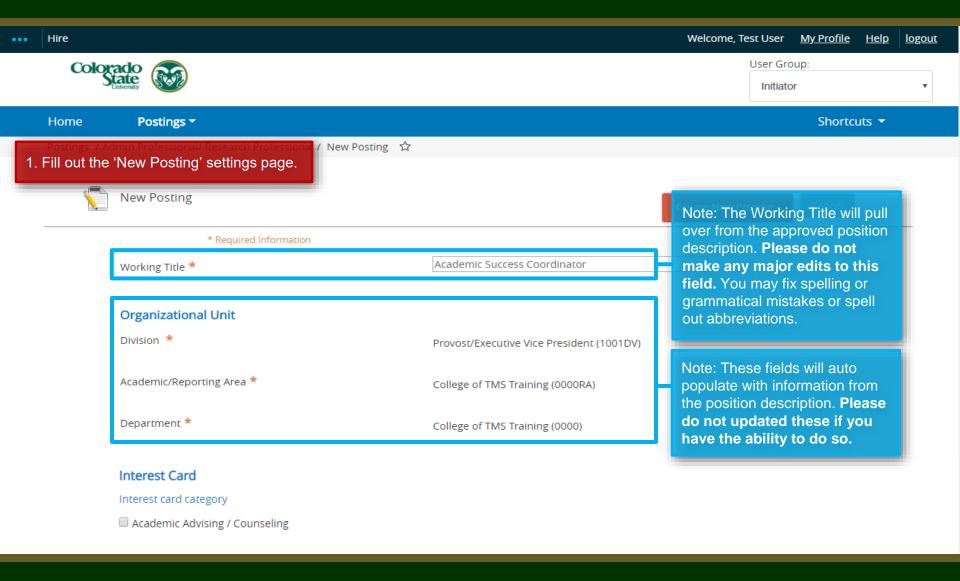

#### Posting – New Posting Settings page (cont.)

#### Interest Card Interest card category Academic Advising / Counseling Administrative Assistants Admissions and Enrollment 1. Select a New Job Alert Category. Alumni Association / Services Animal Sciences / Livestock Note: Internal job postings are approved internally and only posted to the CSU internal Anthropology job board. Because of this, subscribers to New Job Alert emails will not receive notification of Agriculture / Soil and Crop these internal postings but the system still requires the selection of a category. Art Theatre / Music / Dance Athletics Accounting / Finance Biochemistry and Molecular Biology Biology Biomedical Sciences

#### Posting – New Posting Settings page (cont.)

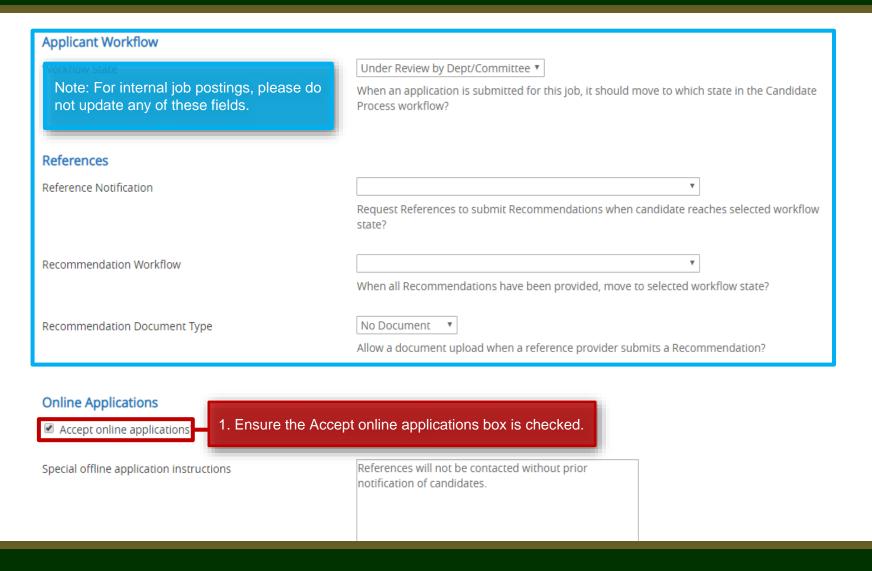

#### Posting – New Posting Settings page (cont.)

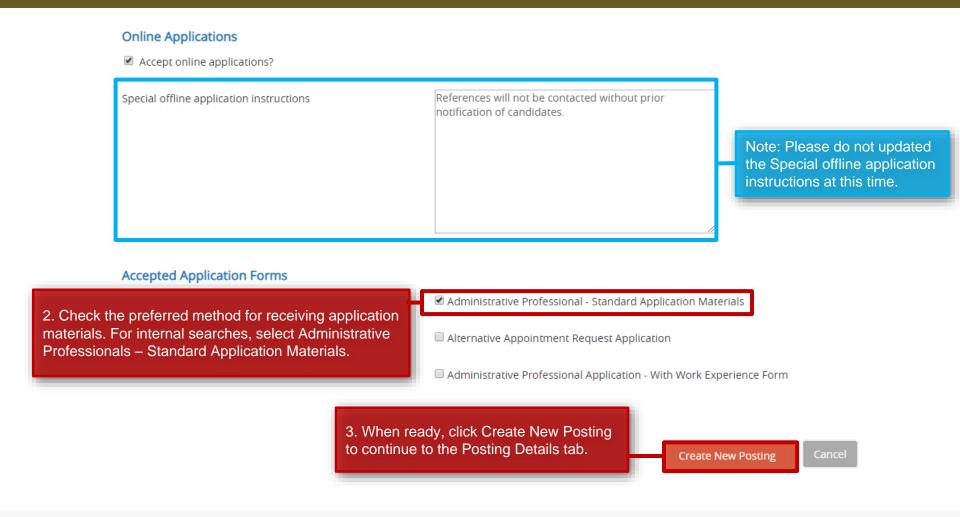

#### **Posting - Posting Details Tab**

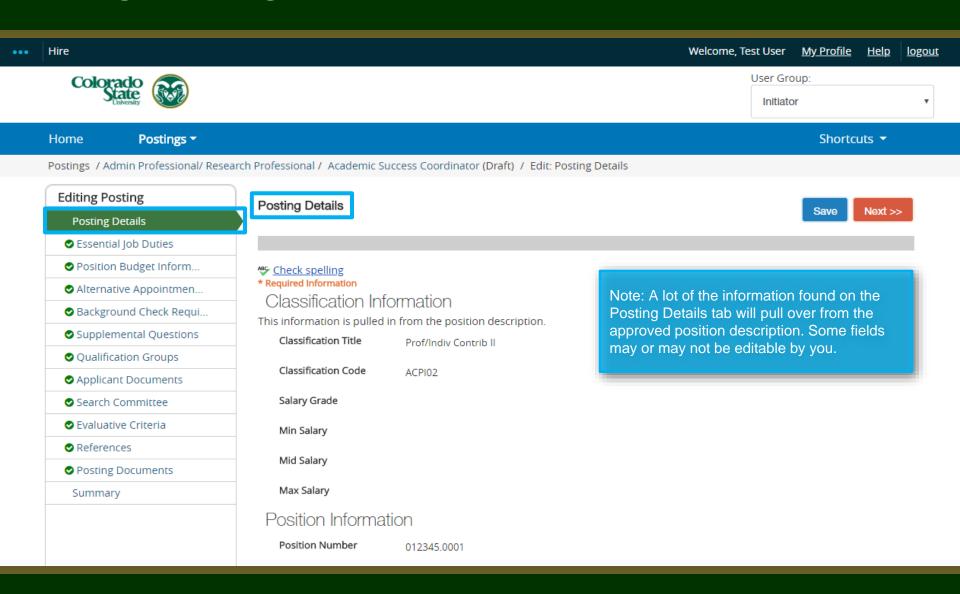

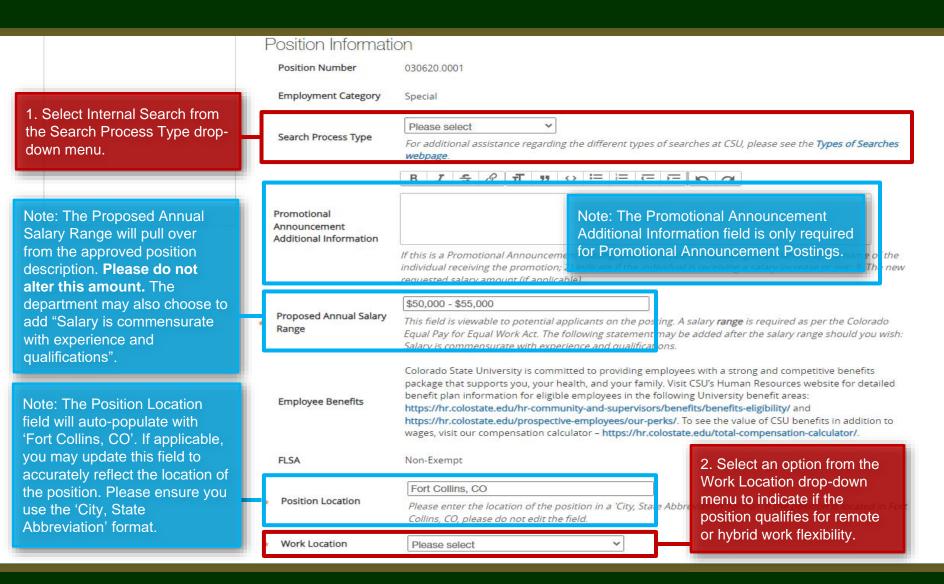

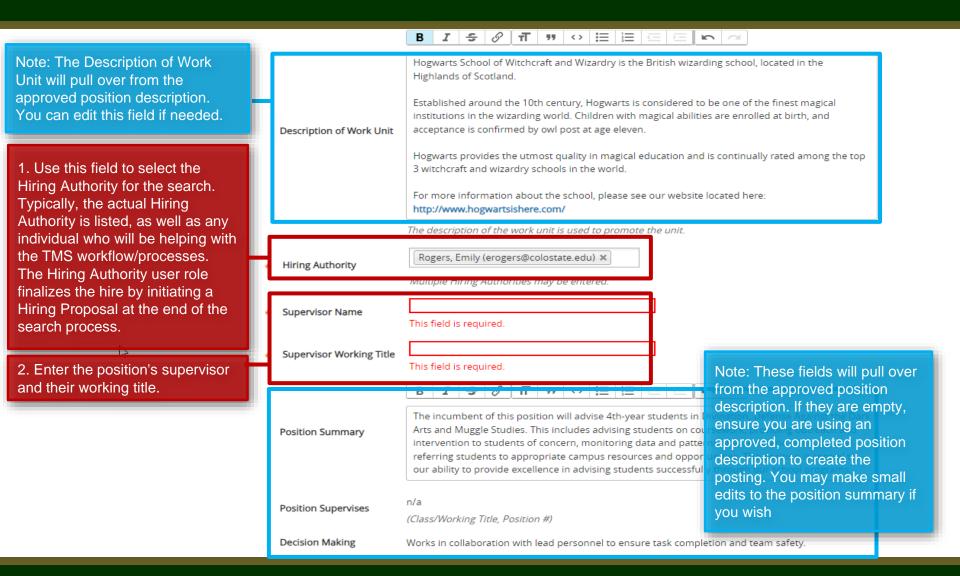

Required Job Oualifications

1. The Required and Preferred Job Qualifications will pull over from the approved position description. Please ensure you add 'Must be a CSU employee' to the Required Job Qualifications field. No other changes should be made to these two fields.

1. Select Yes or No from the Is this an Hourly position? drop-down field.

Note: The Work Hours/Week will pull over from the approved position description.

\* B.S. or B.A. degree completed by the time of appointment and a minimum of two years of professional experience in magical higher education working with students or other similar experience.

- \* Ability to collect, analyze and interpret data, and maintain databases.
- \* Experience in advising/mentoring students on degree requirements, course selection, and Hogwarts resources available to students.
- \* Must have a valid Broom license or the ability to obtain a Broom license or access to a licensed flyer by the employment start date.

\* A Master's degree in Magical Education
Completed Ministry of Magic training on magical crisis response,
particularly relating to trolls, dementors, and magical impostors.
\* Experience assisting with management of class programs
including advising and course selection.

\* Demonstrated creativity, leadership, and the skills needed to work successfully with diverse groups.

- \* Commitment to diversity as evidenced by success in delivering successful programming to diverse student audiences which may include first generation at university, underrepresented populations, or economic disadvantage to achieving a higher education degree.
- \* Ability to successfully interact with students, resolve conflicts, contribute to student retention objectives, and resolve issues without direct oversight.
- \* Positive attitude, attention to detail and an ability to get along well with faculty and staff.

**TIP:** To format the qualifications with 'bullets', type \* before each qualification.

Is this an Hourly position?

Preferred lob

Qualifications

No ▼

Hourly positions do not have guaranteed hours and may work within a range of 0-40 hours per week.

Work Hours/Week

Please enter a value from 0-40 representing the number of work hours per week for this position. If the position is for an hourly employee, please set the work hours to 0.

| 1. Select Yes or No from the Research Professional Position drop-down menu.                                                               | Posting Details  Working Title  If this is a Research Professional position, select 'Yes'. Otherwise, select 'No.  Posting Number | Academic Success Coordinator  This field is required.  Example: Research Associate, Research Scientist, Postd                                                                                                    | Note: The Working Title will pull over from the approved position description. Please be sure to spell out abbreviations and/or acronyms.        |
|----------------------------------------------------------------------------------------------------|----------------------------------------------------------------------------------------------------|----------------------------------------------------------------------------------------------------|----------------------------------------------------------------------------------------------------|
|                                                                                                    | Number of Vacancies  Desired Start Date  Position End Date (if temporary)                                                         |                                                                                                    | Note: These four fields are optional. If you want to open your internal search on a specific date, add that date to the Open Posting Date field. |
| 2. The Full Consideration Date for internal searches must be a minimum of <b>two weekends</b> after the approval of the internal posting. | Open Posting Date                                                                                                    | Ine date the committee would like the posting posted.                                                                                                    | lf "as soon as possible," please leave blank.                                                                                                    |
|                                                                                                    | To ensure full<br>consideration,<br>applications must be<br>received by 11:59pm<br>(MT) on                                        |                                                                                                    |                                                                                                    |
| 3. The Close Posting Date should match the Full Consideration date.                                                                       | Close Posting Date                                                                                                    | Close posting date is the date the posting is removed from the close posing date needs to be three weekends after the linternal searches the close posting date needs to be two Pool close posing date is the same as the full consideral | full consideration date. For Accelerated searches and oweekends after the full consideration date. Open                                          |

- 2. Select Yes from the Internal Search Requested drop-down menu then fill in the Rationale for an Internal Search field. Information entered in this field should address why the department is requesting an internal search and speak to why they are not pursing a standard, national search.
- 3. Delete the four auto populated venues in the Recruitment Plan field and replace them with the listserves/websites/ways the department plans to announce this broadly to their internal work force.

References will not be contacted without prior notification of candidates. Special Instructions Summary The information entered in this field will show on the to information like: References will not be contacted witho Internal Search Requested An internal search is a form of a limited search that it Recruitment can be limited to a department/unit or Rationale for Internal Search CSUJobs Website Connecting Colorado Website Indeed.com HigherEdJobs.com Recruitment Plan

List all advertising venues (e.g. websites, list services, etc.)

1. The Special Instruction Summary allows the committee to communicate the specific details required in the application process to applicants i.e. documents that may be required to apply, information about references, etc. It will appear at the top of the job posting on the CSU Jobs Website. The language 'Reference will not be contacted without prior notification of candidates' should also be included.

A great example of a special instruction summary is: "Interested applicants must submit a cover letter which addresses how professional experiences align with identified required and preferred qualifications of the position, a current resume, and the names, e-mail addresses, and telephone numbers of three (3) professional references. References will not be contacted without prior notification of candidates. If you have questions, please contact (search contact information)".

1. The Short Posting field allows OEO to review and approve a 'bitesized' version of the posting announcement (perfect for a listserve announcement). The short posting should include the title of the position, the location, a brief summary of the position, the 'Quick Link for Internal Postings' so applicants know where to apply, and the shortened EO/EA/AA and background check language that is auto-populated. Please do not delete the EO/EA/AA auto populated language. This should appear at the bottom of every short posting.

Note: The language in these two fields will pull through to the job posting and will be viewable by applicants.

| Pass Message                         | Thank you for your interest in this position. The screening and selection process is currently underway and will continue until a successful candidate is chosen. Should review of your qualifications result in a decision to pursue your candidacy, you will be contacted.                                                                                                    |  |  |
|--------------------------------------|----------------------------------------------------------------------------------------------------|--|--|
| Fail Message                         | Thank you for your interest in this position. Based on your responses to the questions on the employment application, you do not meet the minimum qualifications for this position. Please do not let this discourage you from applying for other positions at CSU that interest you.                                                                                                    |  |  |
| AP/Faculty Short Posting             | CSU is an EO/EA/AA employer and conducts background checks on all final candidates.  Note: The Pass Message and Fail Message fields contain the language applicants will see once they submit their application. If you choose to use disqualifying supplemental questions and an applicant 'self-disqualifies', the                                                                                                    |  |  |
|                                      | Add the short posting to this field for other advertising are quick link in this field.  will receive the Fail Message. All other applicants will see the Pass Message.                                                                                                    |  |  |
| Quick Link for Internal<br>Postings  | http://colostate-sb.peopleadmin.com/postings/57113                                                                                                    |  |  |
| Background Check<br>Policy Statement | Colorado State University (CSU) strives to provide a safe study, work, and living environment for its faculty, staff, volunteers and students. To support this environment and comply with applicable laws and regulations, CSU conducts background checks. The type of background check conducted varies by position and can include, but is not limited to, criminal (felony and misdemeanor) history, sex offender registry, motor vehicle history, financial history, and/or education verification. Background checks will be conducted when required by law or contract and when, in the discretion of the university, it is reasonable and prudent to do so.                                                                                                    |  |  |
| EEO Statement                        | Colorado State University is committed to providing an environment that is free from discrimination and harassment based on race, age, creed, color, religion, national origin or ancestry, sex, gender, disability, veteran status, genetic information, sexual orientation, gender identity or expression, or pregnancy and will not discharge or in any other manner discriminate against employees or applicants because they have inquired about, discussed, or disclosed their own pay or the pay of another employee or applicant. Colorado State University is an equal opportunity/equal access/affirmative action employer fully committed to achieving a diverse workforce and complies with all Federal and Colorado State laws, regulations, and executive orders regarding non-discrimination and affirmative action. The Office of Equal Opportunity is located in 101 Student Services. |  |  |
|                                      | The Title IX Coordinator is the Executive Director of the Office of Support and Safety Assessment, 123 Student Services Building, Fort Collins, CO 80523 -2026, (970) 491-7407.                                                                                                    |  |  |
|                                      | The Section 504 and ADA Coordinator is the Associate Vice President for Human Capital, Office of Equal Opportunity,                                                                                                    |  |  |

101 Student Services Building, Fort Collins, CO 80523-0160, (970) 491-5836.

1. Select one of the prepopulated Diversity Statements and paste it into the required field. This field is required. Copy and paste one of the below diversity statements into the text box above. If one of these statements is **Diversity Statement** not suitable for this position, please create your own for approval by OEO. Ability to advance the department's commitment to diversity and inclusion through research, teaching and 2. Enter the name, email address outreach with relevant programs, goals and activities. and/or phone number of the Demonstrated knowledge of, and relevant ability with, culturally diverse communities among potential target and constituent populations. search contact into the Search Personal or professional commitment to diversity as demonstrated by persistent effort, active planning, Contact field. This is the allocation of resources and/or accountability for diversity outcomes. Reflecting departmental and institutional values, candidates are expected to have the ability to advance the individual applicants will reach Department's commitment to diversity and inclusion. out to if they have any questions Personal and professional commitment to diversity as demonstrated by involvement in teaching, research, creative activity, service to the profession and/or diversity/inclusion activities. and is often the search chair or search support staff. This field is required. Search Contact Name and phone number and/or email address of contact for general questions about this position 3. Use these two fields to enter the name of your EO Coordinator Select Some Options and Applicant Manager for the EO Coordinator This field is required. search. Entering their names here Multiple individuals may be placed in the EO Coordinator field. will grant them access to the posting to complete their TMS Select Some Options user role duties. Multiple EO Applicant Manager Multiple individuals may be placed in the Applicant Manager field. If your EO Coordinator or Applicant Coordinators and Applicant Manager does not appear in the list, please contact OEO at oeo@colostate.edu or 491-5836. Managers may be entered. 4. When ready, click Save & Continue. Save & Continue

#### Posting – Essential Job Duties Tab

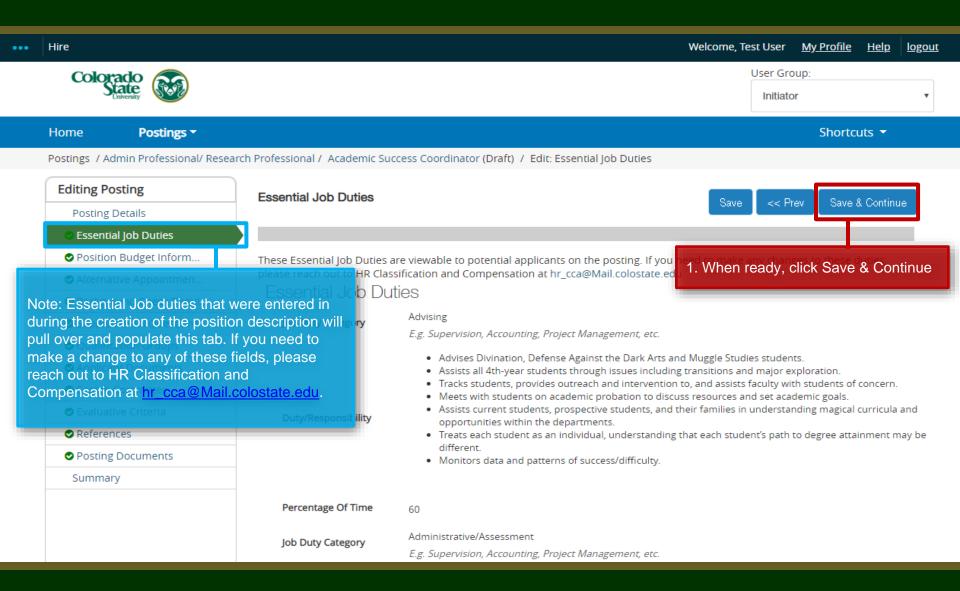

#### Posting - Position Budget Information Tab (optional)

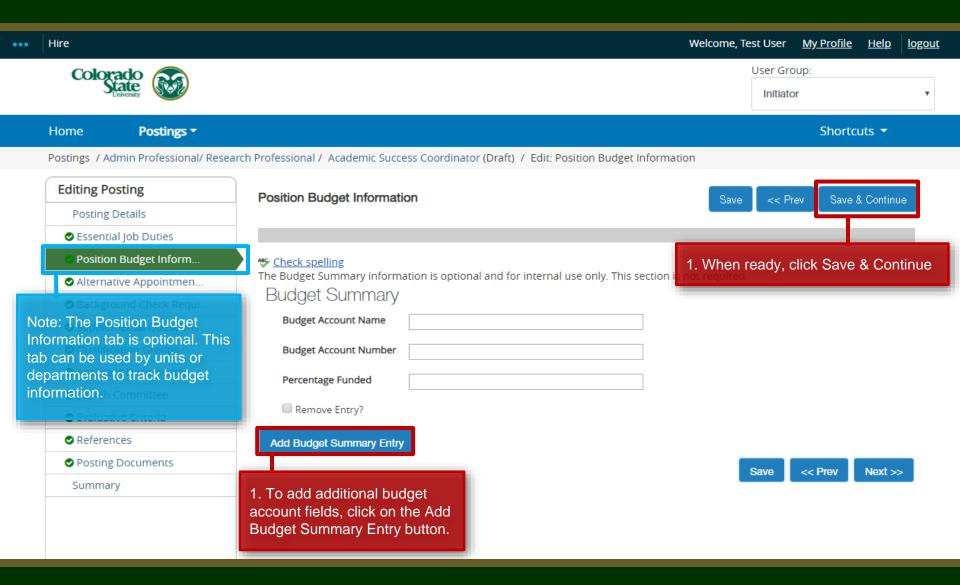

#### Posting - Alternative Appointment Tab

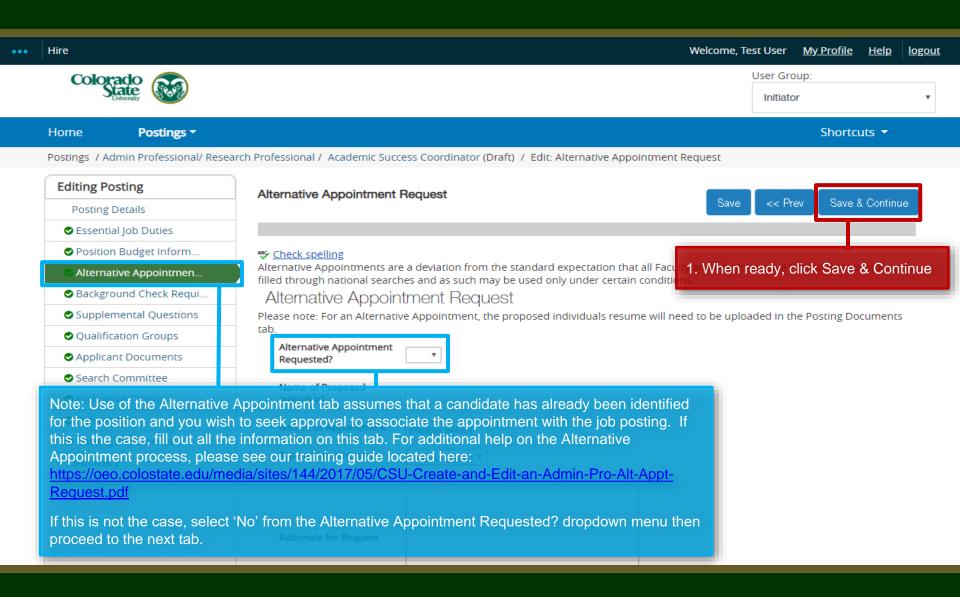

#### Posting - Background Check Requirement Tab

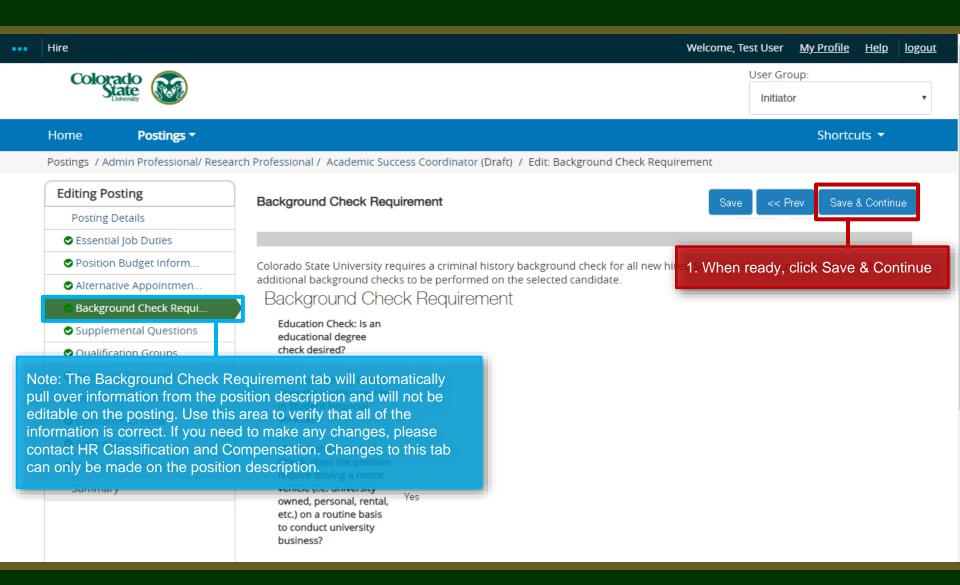

#### Posting - Supplemental Questions Tab

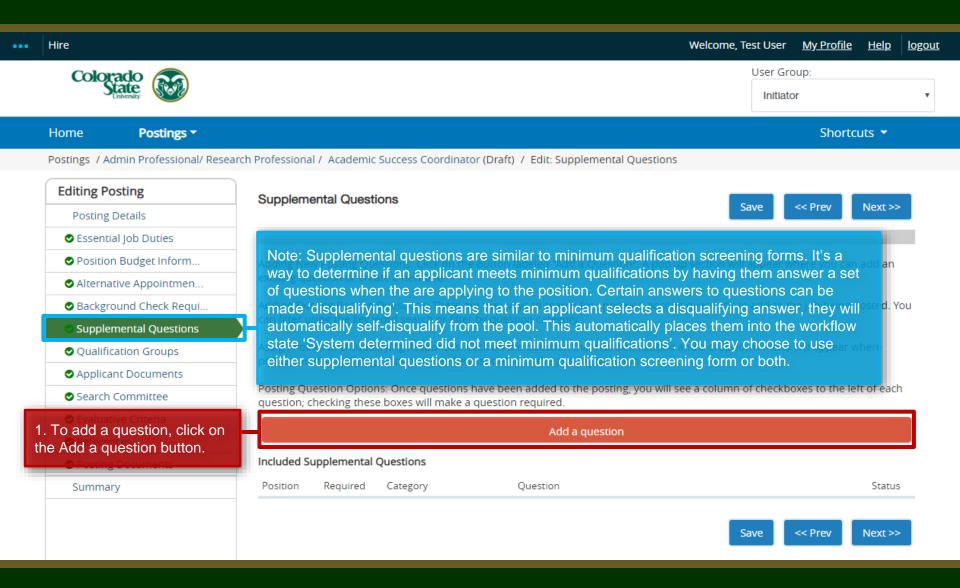

#### **Posting – Adding Supplemental Questions**

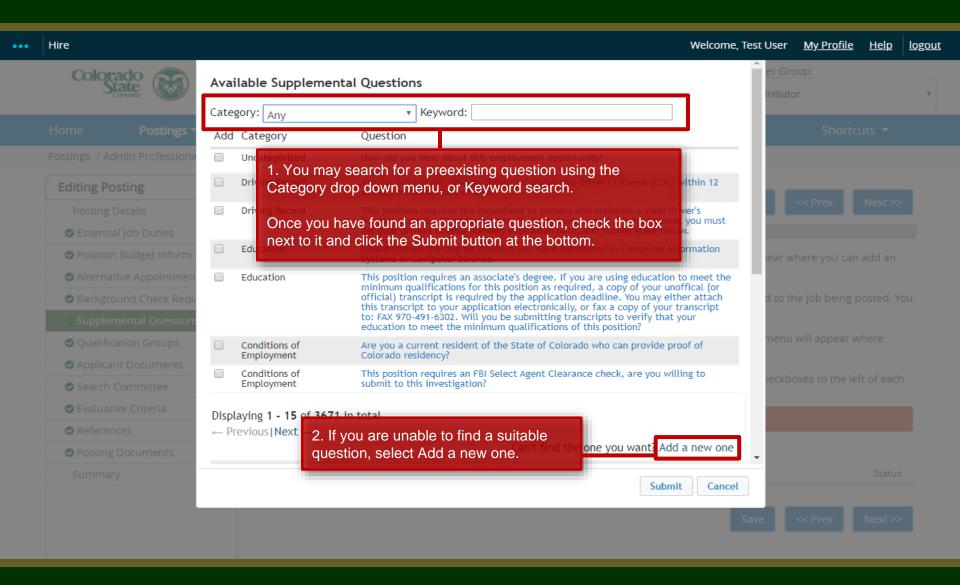

#### Posting – Adding Supplemental Questions (cont.)

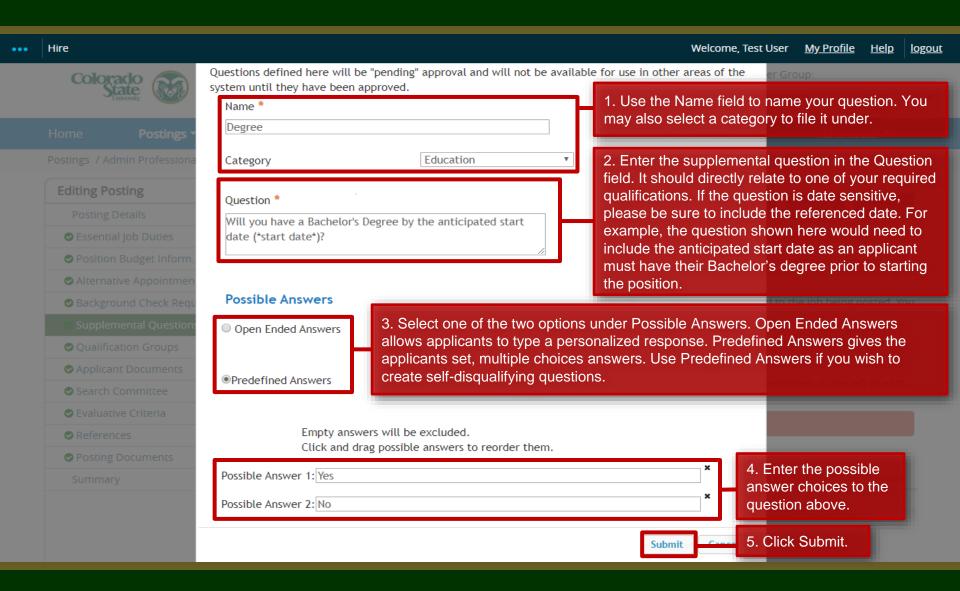

#### Posting – Adding Supplemental Questions (cont.)

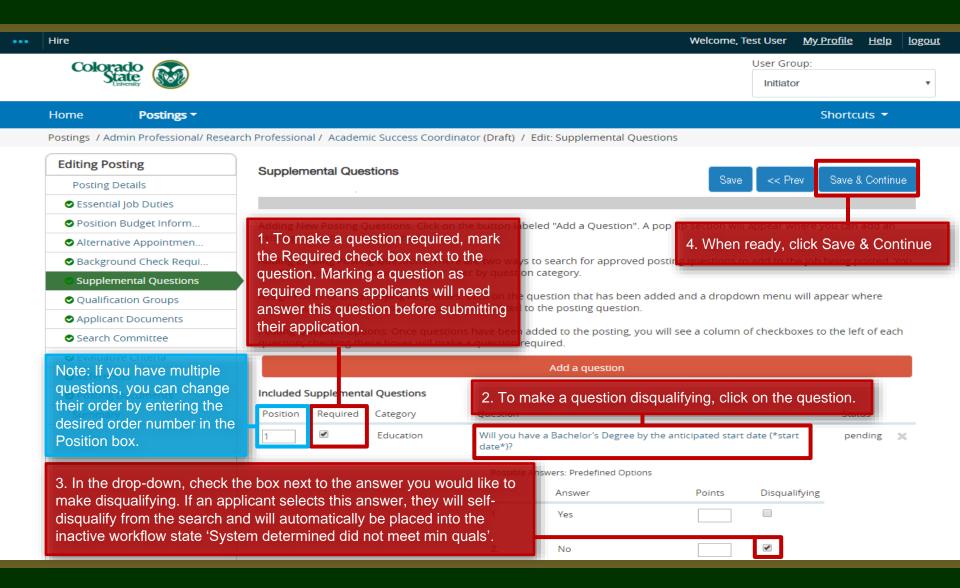

#### Posting - Qualification Groups Tab (not currently used)

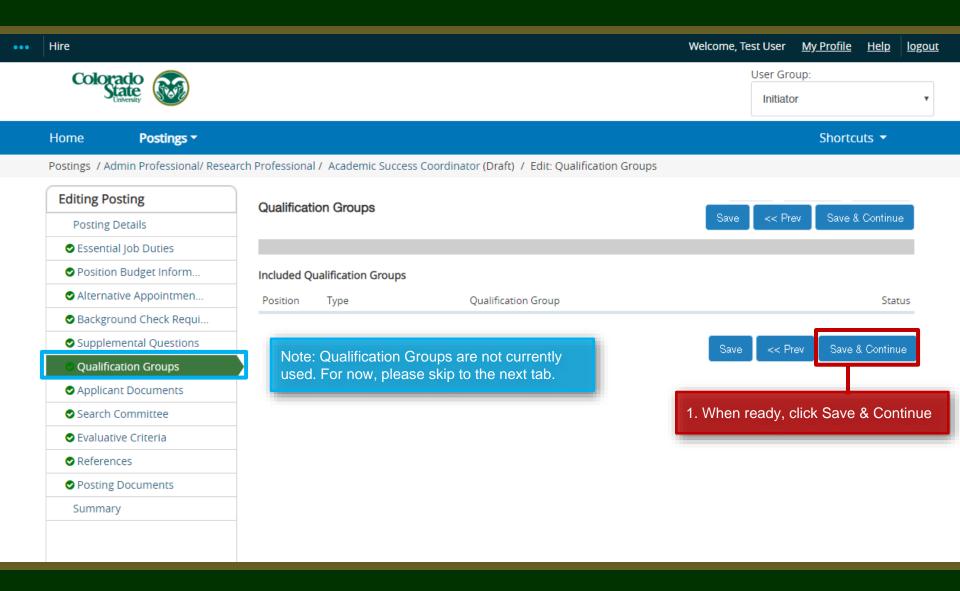

#### **Posting - Applicant Documents Tab**

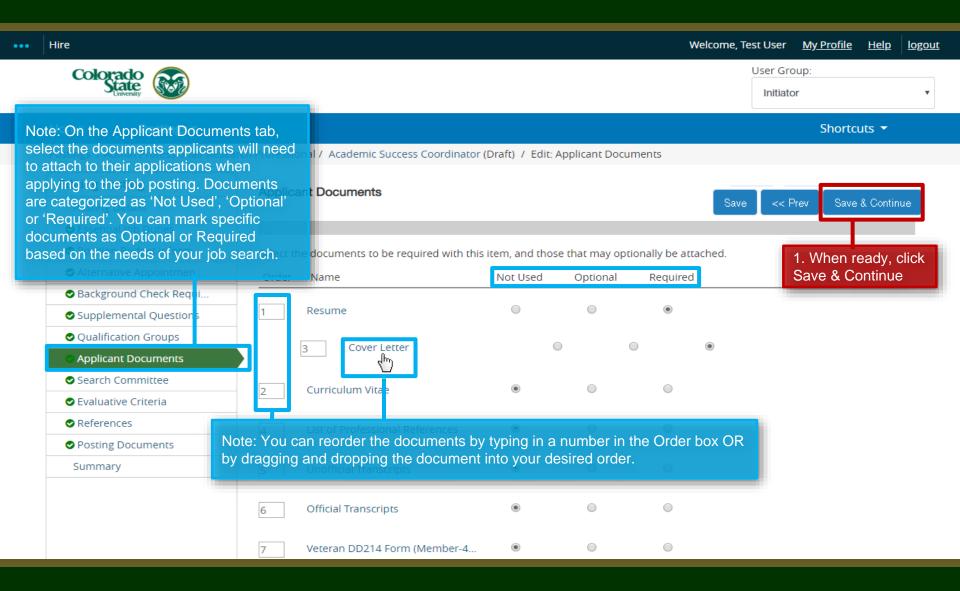

#### **Posting - Search Committee Tab**

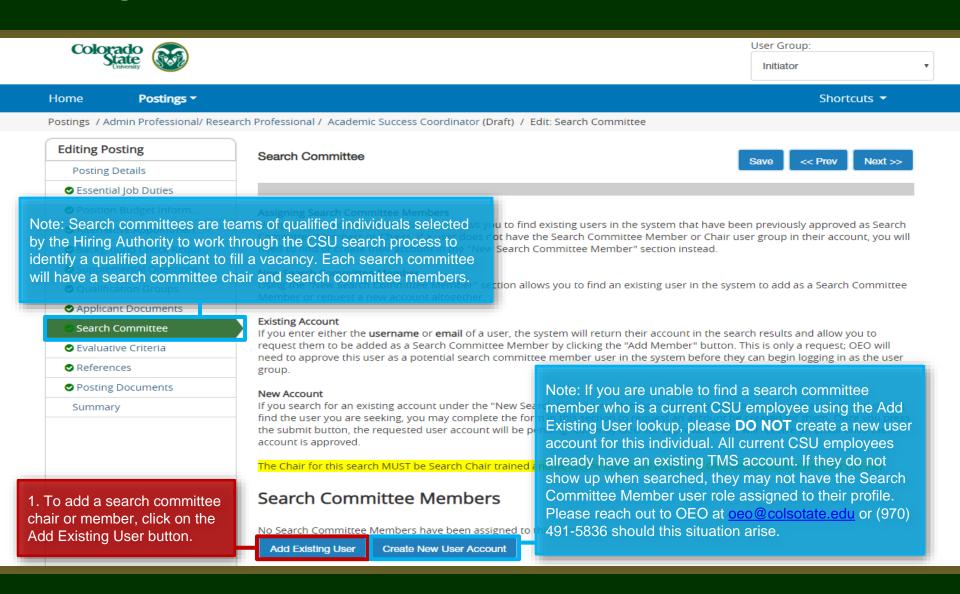

#### Posting - Search Committee Tab (cont.)

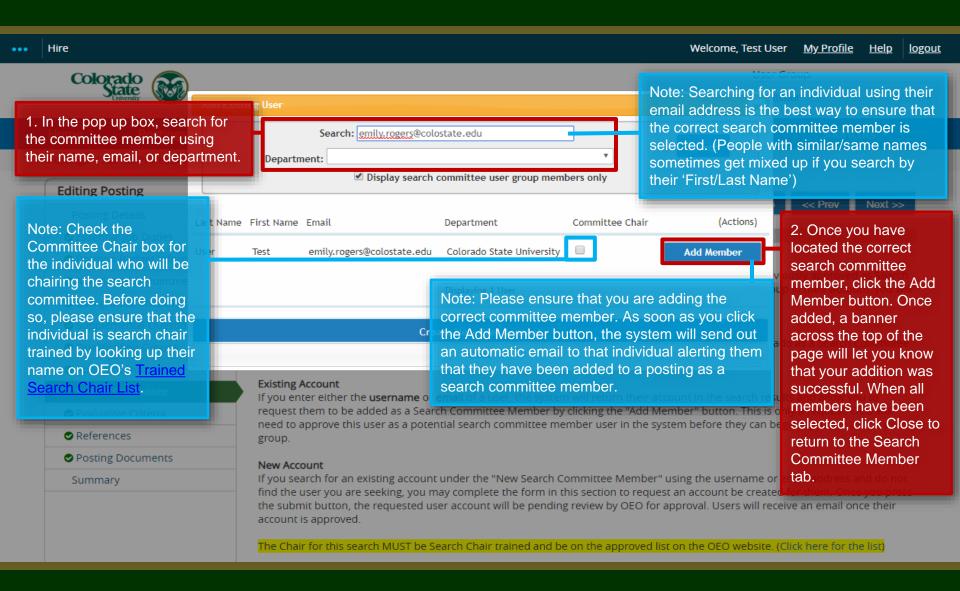

#### Posting - Search Committee Tab (cont.)

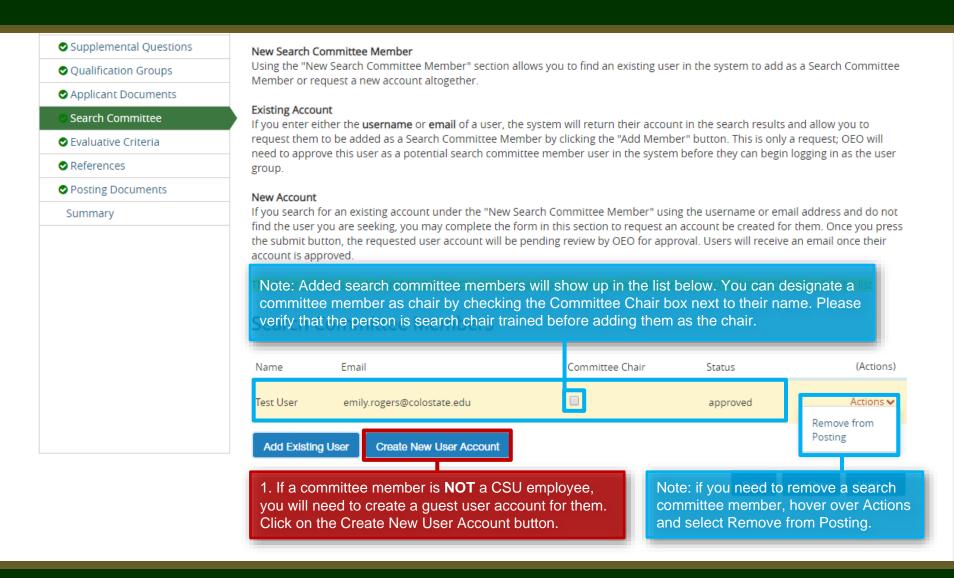

#### Posting - Search Committee Tab - Guest User (cont.)

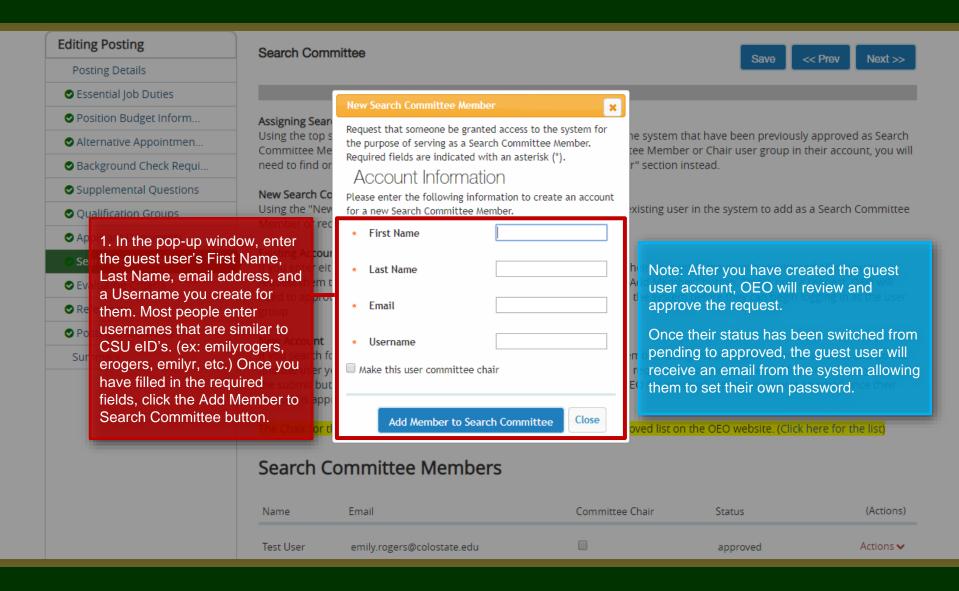

#### Posting - Search Committee Tab (cont.)

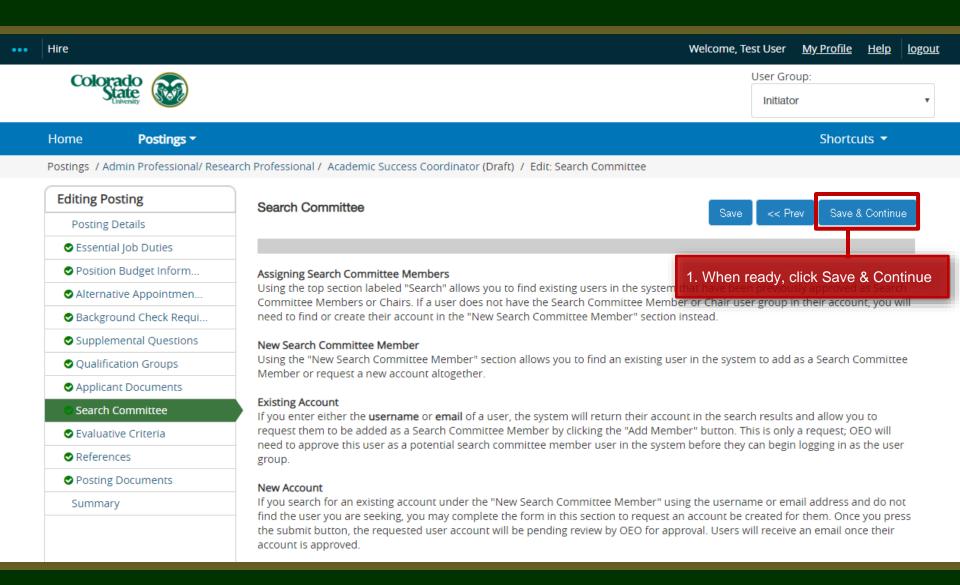

#### Posting - Evaluative Criteria Tab (Not Recommended)

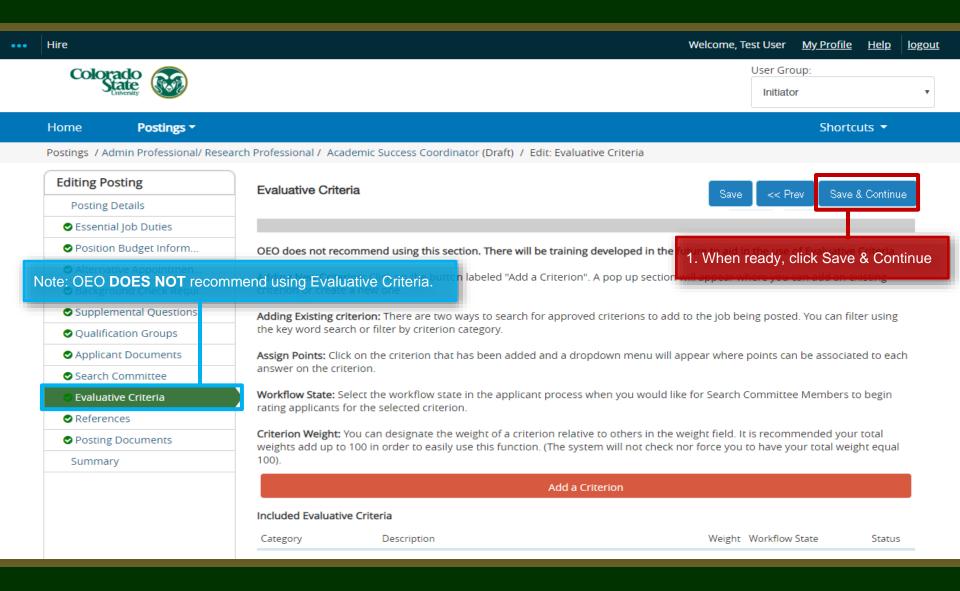

#### Posting – References Tab

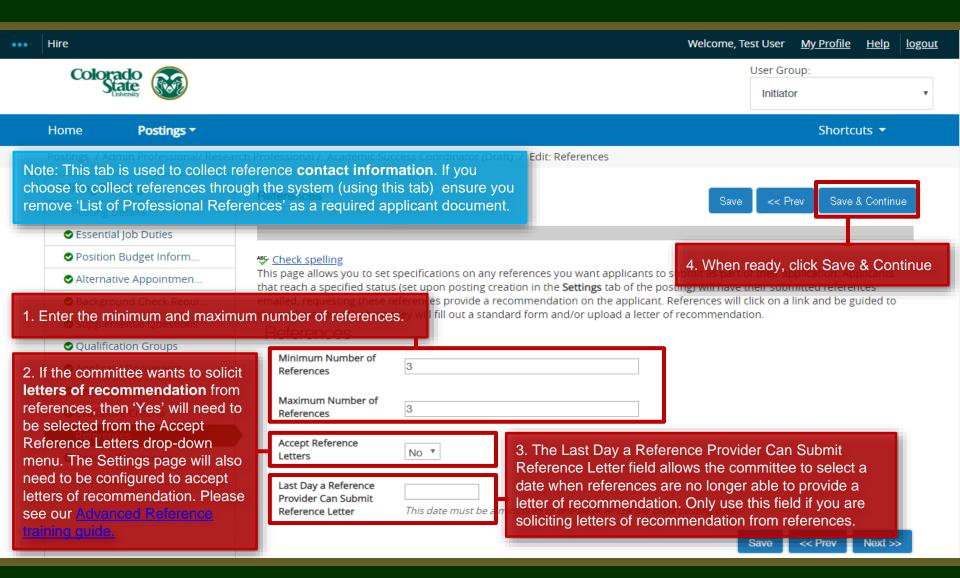

#### Posting – Posting Documents Tab

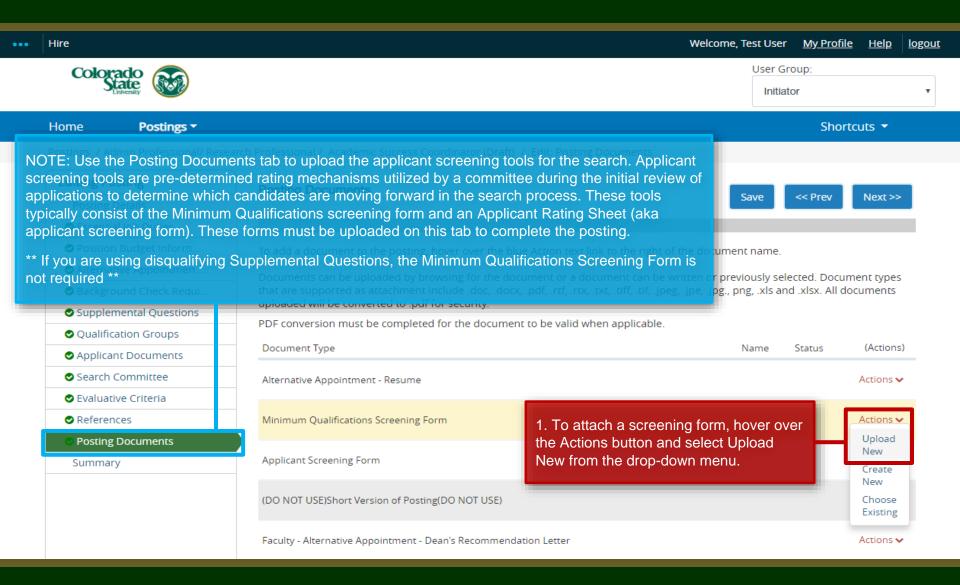

#### Posting – Posting Documents Tab (cont.)

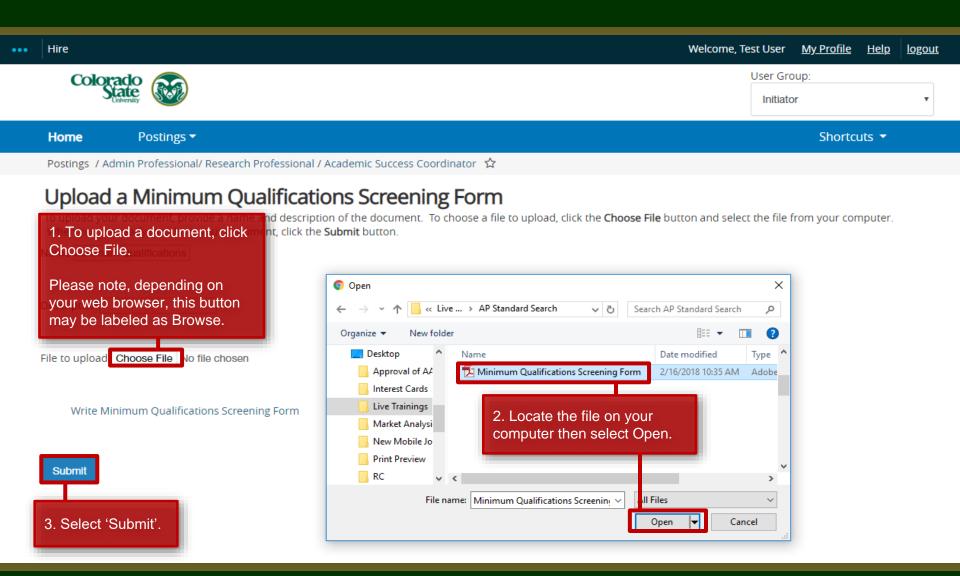

#### Posting – Posting Documents Tab (cont.)

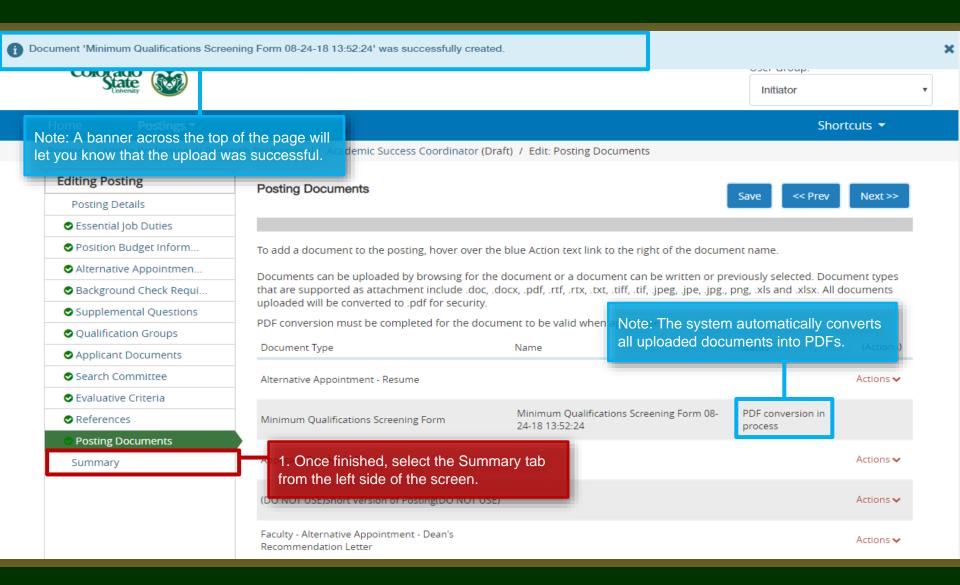

#### Posting – Summary page

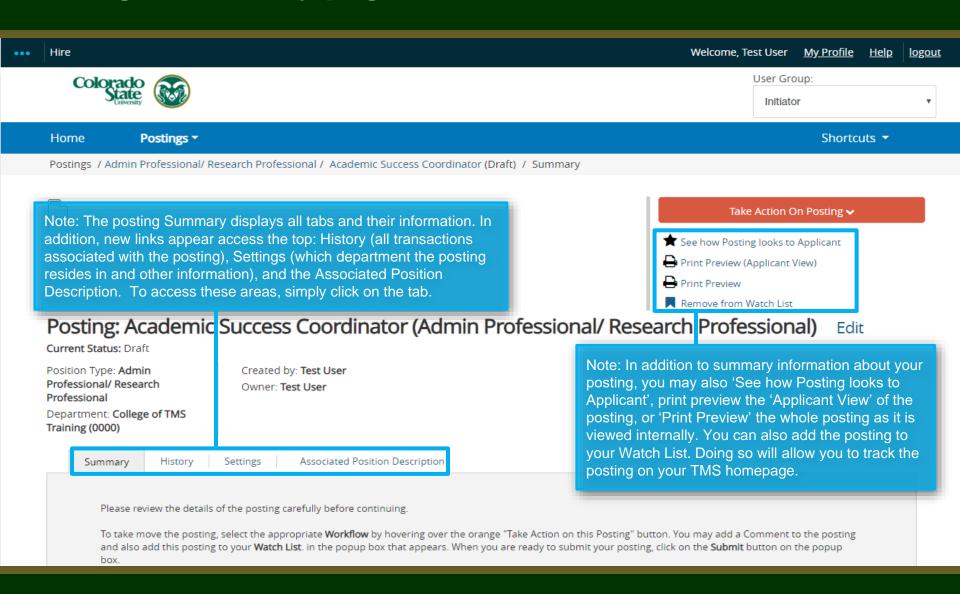

#### Posting – Move in Workflow (from Initiator to EO Coordinator)

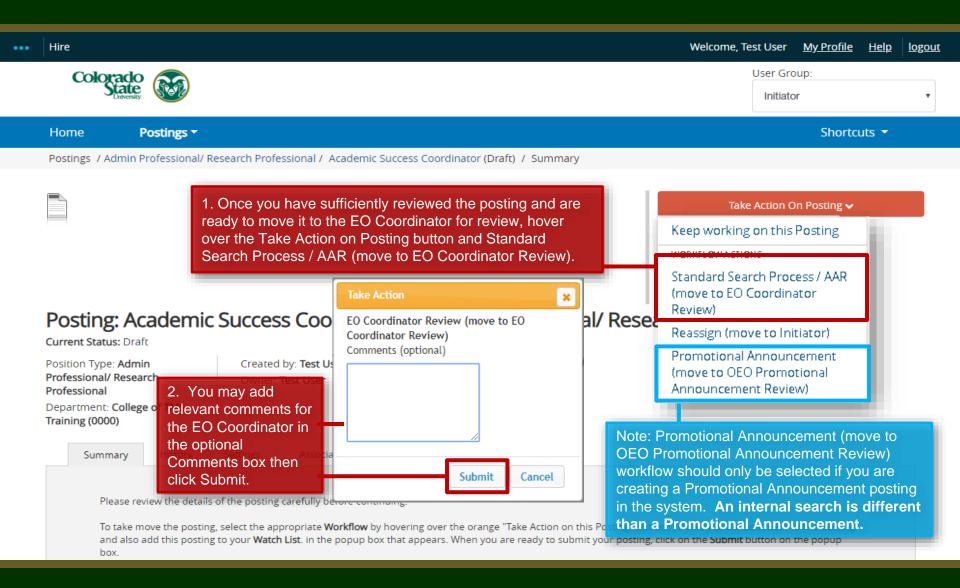

## Posting – Move in Workflow (from EO Coordinator to Hiring Authority )

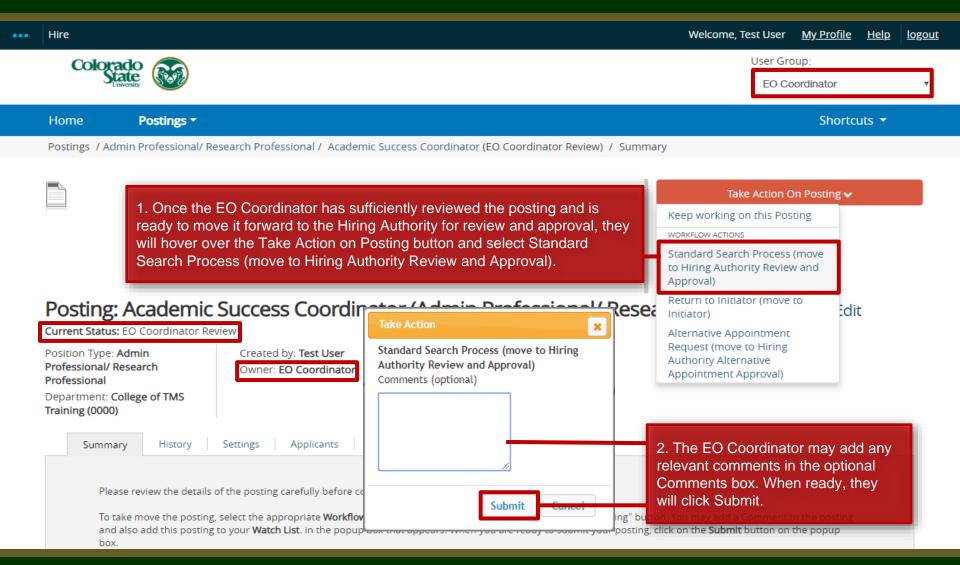

#### Posting - Move in Workflow (from Hiring Authority to OEO)

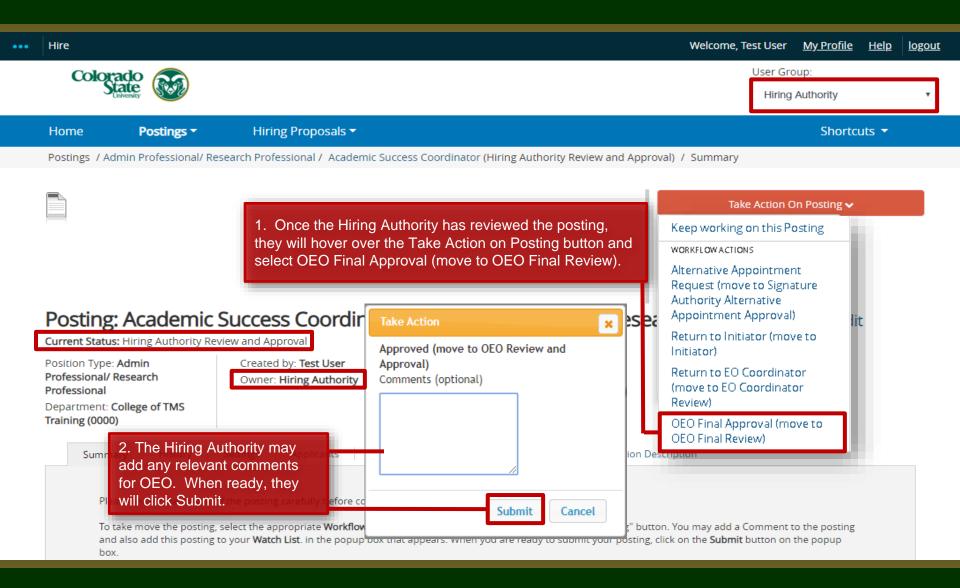

#### Final Review and Approval – OEO

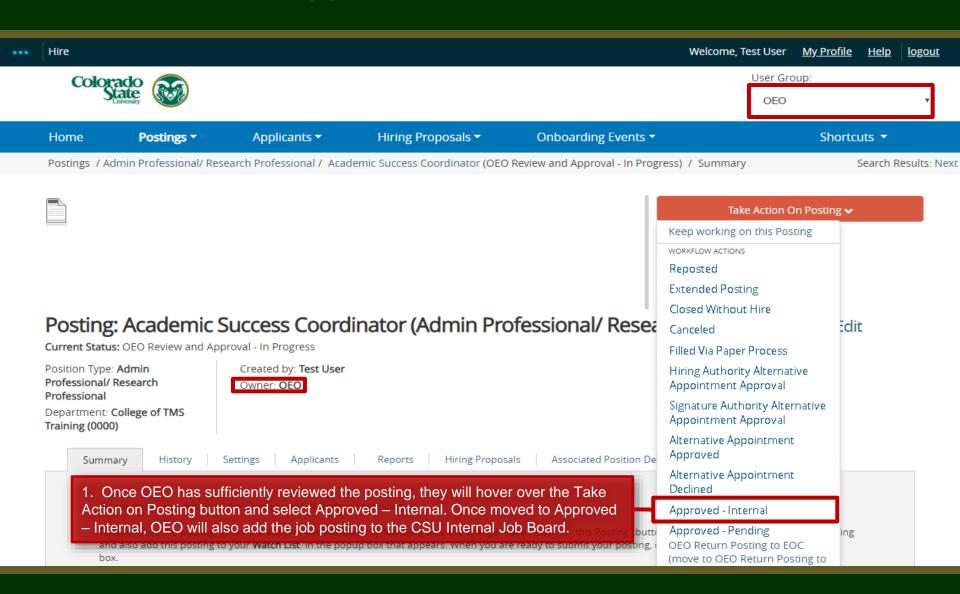

#### **Internal Posting Approved E-mail Notification**

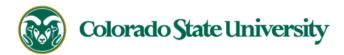

Hello Test User,

The Academic Success Coordinator position (Posting #: 201800487AP) has been placed in the status of "Approved - Internal."

If this is a Secondary Open Pool Posting, applicants from your general open pool will be copied over.

If this is an Internal Search to CSU or your department, please distribute this link to all individuals interested in applying: https://jobs.colostate.edu/postings/84906

If this is a **Promotional Announcement Posting**, no further TMS action is required. Once your full consideration date has passed, you may proceed with submitting an Oracle action to finalize the position change (if needed). For additional help, please see these resources.

Position #: 012345.0001

Job Title: Academic Success Coordinator

Department: College of TMS Training

Thank you,

Office of Equal Opportunity

oeo@colostate.edu

970-491-5836

Note: The Applicant Manager will receive an email notification from the system saying that the posting has been approved. Please then proceed with sending out the direct link to all interested internal applicants.

If you have an issue or questions please see our training website at http://oeo.colostate.edu/talent-management-system-tms or email OEO at oeo@colostate.edu

## Need further help?

Please visit the OEO website for more resources on the CSU Talent Management System (TMS) at:

<u>www.oeo.colostate.edu/talent-</u> <u>management-system-tms</u>

For additional help, contact the Office of Equal Opportunity at: (970) 491-5836 or email OEO at oeo@colostate.edu